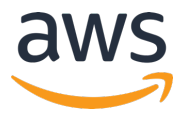

## **AWS INNOVATE 2020** オンラインカンファレンス

## 「システム管理で使えるデータ分析ハンズオン:システム構成情報の 収集と可視化」のクイズおよび解答

AWS INNOVATE 2020のセッションの視聴およびアンケートにご記入頂きありがとうございます。本資 料が「システム管理で使えるデータ分析ハンズオン:システム構成情報の収集と可視化」で出題された クイズの解答になります。

Q1: 今回のハンズオンではシステムの構成情報の収集と可視化を行いました。さらにもう一歩進んで、 **次のようなことまで実現する場合、どのAWSサービスをどのように組み合わせればよいでしょうか。**

## l **社内で利⽤が禁⽌されているソフトウェアがインストールされたことを検知して、管理者に通報し たりそのインスタンスを⾃動的に停⽌したい**

解答1: AWS Config を使用して、今回のハンズオンで構築したマネージドインスタンスのソフトウェア インベントリの変更を記録できます。AWS Config ルールを使用して、ソフトウェアの設定変更をモニ タリングし、変更がルールに準拠しているかいないかの通知を受け取ることができます。AWS Config が提供するAWS マネージドルールの「ec2-managedinstance-applications-blacklisted」を利⽤する ことで、ブラックリストに指定した(つまり利用が禁止されている)アプリケーションがインスタンス にインストールされていないことを確認できます。マネージドルールにて利用が禁止されているアプリ ケーションがインストールされたことを検知した場合には、CloudWatch Eventsを経由して管理者に通 知を⾏うことが可能です。CloudWatch Eventsで [Config Rules Compliance Change (設定ルールの コンプライアンス変更)] のイベントをトリガーすることで、コンプライアンスチェックが失敗したとき に通知を受け取れます。また、Configルールの「修復アクション」を利用してSSM Automationを実行 することでインスタンスの停⽌を⾏うことが可能です。次ページの図1.構成例をご参照ください。

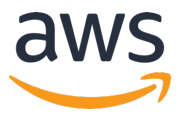

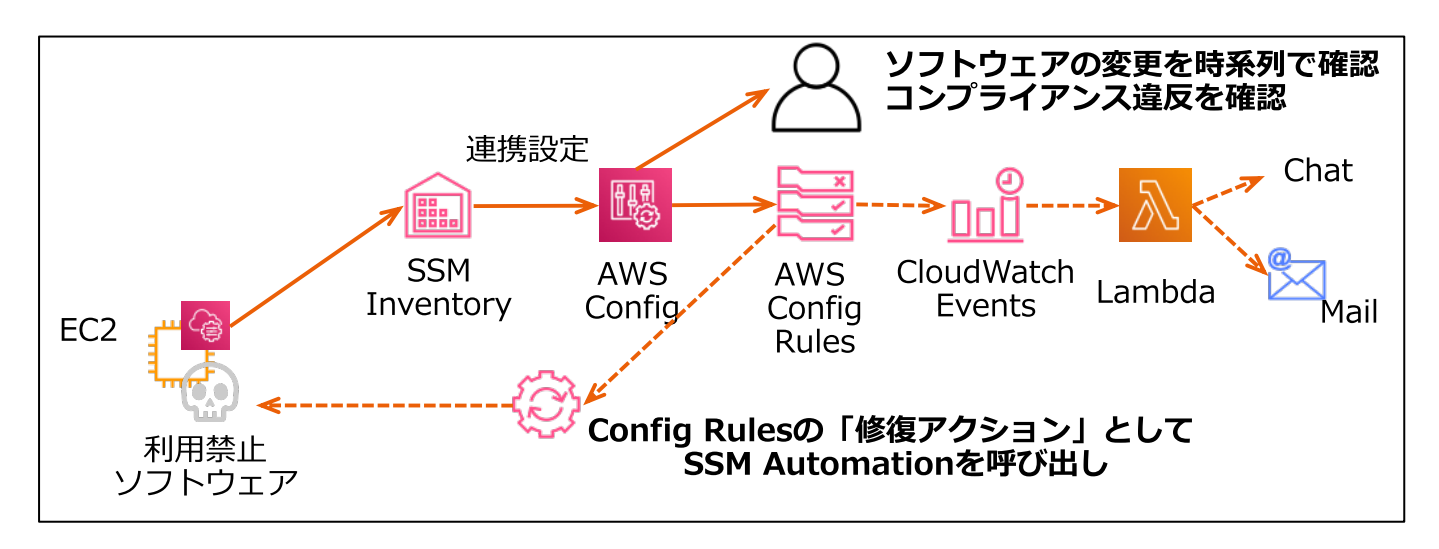

図1. 構成例

ご参考リンク

- マネージドインスタンスのソフトウェア設定の記録 https://docs.aws.amazon.com/ja\_jp/config/latest/developerguide/recording-managed-instanceinventory.html
- ec2-managedinstance-applications-blacklisted

https://docs.aws.amazon.com/ja\_jp/config/latest/developerguide/ec2-managedinstance-applicationsblacklisted.html

• Amazon CloudWatch Events を使用した AWS Config のモニタリング

https://docs.aws.amazon.com/ja\_jp/config/latest/developerguide/monitor-config-withcloudwatchevents.html

• AWS Config ルールによる⾮準拠の AWS リソースの修復 https://docs.aws.amazon.com/ja\_jp/config/latest/developerguide/remediation.html

© 2020, Amazon Web Services, Inc. or its Affiliates. All rights reserved.